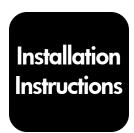

# **hp** ProLiant ML350 Storage Server

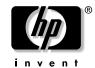

#### © Copyright 2004 Hewlett-Packard Development Company, L.P.

Hewlett-Packard Company makes no warranty of any kind with regard to this material, including, but not limited to, the implied warranties of merchantability and fitness for a particular purpose. Hewlett-Packard shall not be liable for errors contained herein or for incidental or consequential damages in connection with the furnishing, performance, or use of this material.

This document contains proprietary information, which is protected by copyright. No part of this document may be photocopied, reproduced, or translated into another language without the prior written consent of Hewlett-Packard. The information contained in this document is subject to change without notice.

Hewlett-Packard Company shall not be liable for technical or editorial errors or omissions contained herein. The information is provided "as is" without warranty of any kind and is subject to change without notice. The warranties for Hewlett-Packard Company products are set forth in the express limited warranty statements accompanying such products. Nothing herein should be construed as constituting an additional warranty.

Printed in the U.S.A.

This document is for the person who installs, administers, and troubleshoots servers and storage systems. HP assumes you are qualified in servicing computer equipment and trained in recognizing hazards in products with hazardous energy levels.

#### **Operating system**

The HP ProLiant ML350 Storage Server is preloaded with the Windows® Storage Server 2003 operating system. Prior to power up, deployment instructions found in the "Installation Guide" should be followed to enable the successful configuration of the storage server in addition to the guidelines found below.

#### Required Items:

- Installation Guide
- Administration Guide

To begin the first-time startup procedure:

- Be sure that the server is safely installed in an adequate environment.
- Be sure that the power cables and peripheral devices are plugged in and AC power is supplied to the server.
- Refer to the Installation Guide prior to powering up the server.

### Product documentation

| Installation Instructions                  | rack installation poster                                                                 |
|--------------------------------------------|------------------------------------------------------------------------------------------|
| Rack template                              | tool used during rack installation                                                       |
| Documentation CD                           | contains:  Administration Guide Installation Guide                                       |
| Installation Guide                         | requirements and configuration options                                                   |
| Administration Guide                       | provides administrative and proce-<br>dural instructions to manage the<br>storage server |
| HP Warranty fulfillment document           | provides instructions to obtain a printed warranty                                       |
| HP Important Safety<br>Information booklet | Safety information for HP storage, power, networking and rack products                   |
|                                            |                                                                                          |

#### Rack option

A separate rack mount kit is required to install this storage server into a rack. For information download the *HP ProLiant ML350 G4 Server Reference and Troubleshooting Guide* at:

http://www.docs.hp.com

HP ProLiant ML350 Storage Server Installation Instructions First Edition (September 2004) Part Number: 378132-001

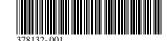

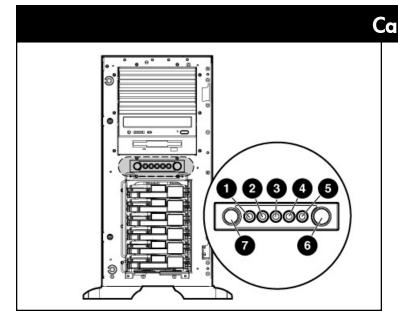

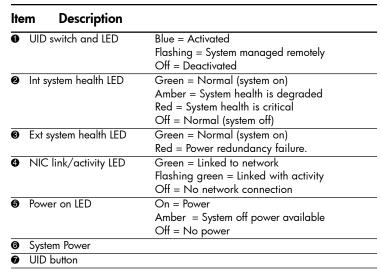

## Installing a storage server (tower)

Follow the steps in this section to set up a tower model server.

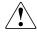

**WARNING:** To reduce the risk of electric shock, fire, or damage to the equipment, do not plug telephone or telecommunications connectors into RJ-45 connectors.

- 1. Connect network cable and any peripheral devices to the server.
- 2. Connect the power cord to the back of the server.
- 3. Connect the power cord to the AC power source.

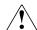

**WARNING:** To reduce the risk of personal injury or damage to the equipment:

- Do not disable the power cord grounding plug. The grounding plug is an important safety feature.
- Plug the power cord into a grounded (earthed) electrical outlet that is easily accessible at all times.
- Unplug the power cord from the power supply to disconnect power to the equipment.
- Do not route the power cord where it can be walked on or pinched by items placed against it. Pay particular attention to the plug, electrical outlet, and the point where the cord extends from the server.

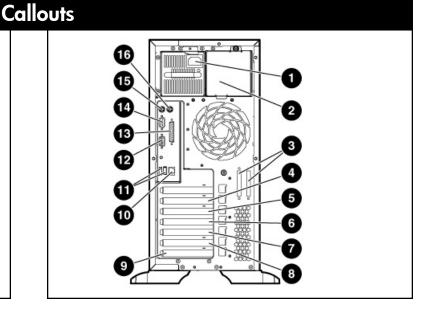

| ltem     | Description                               |
|----------|-------------------------------------------|
| 0        | Power cord connector                      |
| 0        | Optional hot-plug redundant power supply  |
| <b>©</b> | SCSI connector knockouts                  |
| 4        | PCI Express x4 (half length card), slot 1 |
| 6        | PCI Express x8 (full length card), slot 2 |
| 0        | 64-bit 100 MHz PCI-X slot, bus 9, slot 3  |
| 0        | 64-bit 100 MHz PCI-X slot, bus 9, slot 4  |
| 0        | 64-bit 133 MHz PCI-X slot, bus 6, slot 5  |
| 0        | 64-bit 66 MHz PCI-X slot, bus, 2, slot 6  |
| 0        | RJ-45 Ethernet connector                  |
| <b>0</b> | USB 2.0 connectors (2)                    |
| Ø        | Video connector                           |
| ®        | Parallel connector                        |
| <b>4</b> | Serial connector                          |
| <b>(</b> | Keyboard connector                        |
| <b>©</b> | Mouse connector                           |

### Registering your storage server

To register your product visit the HP Registration web site at:

http://www.register.hp.com